## **Seiten übersetzen**

## Wie können Inhalte anderssprachig dargestellt werden?

In Typo3 kann eine Seite in einer anderen Sprache angezeigt werden. Typo3 ist nicht in der Lage Texte zu übersetzen, sondern lediglich die Inhalte parallel mehrsprachig darzustellen. Dazu wird ein sog. overlay-record verwendet. Als Basis für eine übersetzte Seite, dient immer die Seite in der default Sprache, d.h. die Sprache die bei Ersteingabe verwendet wurde ist die Schablone und einzelne Inhalte können anhand dessen übersetzt werden. Verfahren Sie zum Hochladen eines anderssprachigen Seiteninhaltes bitte wie folgt:

1. Unter **WEB** den Unterpunkt Seite wählen und die Seite die parallel in einer anderen Sprache ausgegeben werden soll aufrufen. In der Drop-down Box, die in folgender Abbildung mit einem orangen Pfeil markiert ist **Sprachen** auswählen. Bisher ist es nur möglich die Inhalte in englischer, russischer und japanischer Sprache auszugeben. Mittels der Drop-down Box, die im zweiten Screenshot ebenfalls mit einem orangen Pfeil markiert ist, kann nun die Sprache gewählt werden, in der der Inhalt ausgegeben wird.

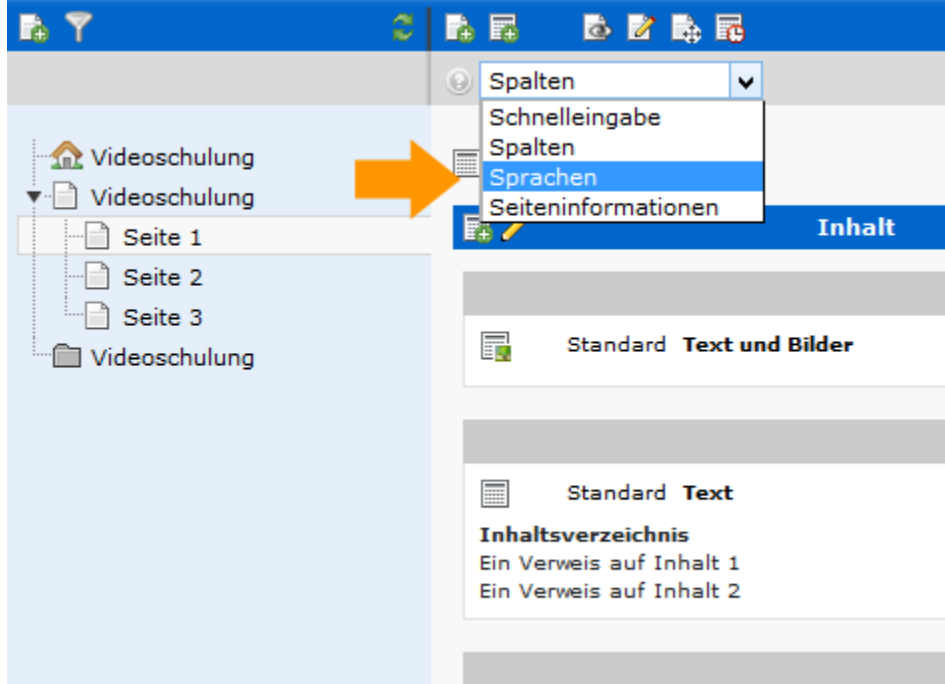

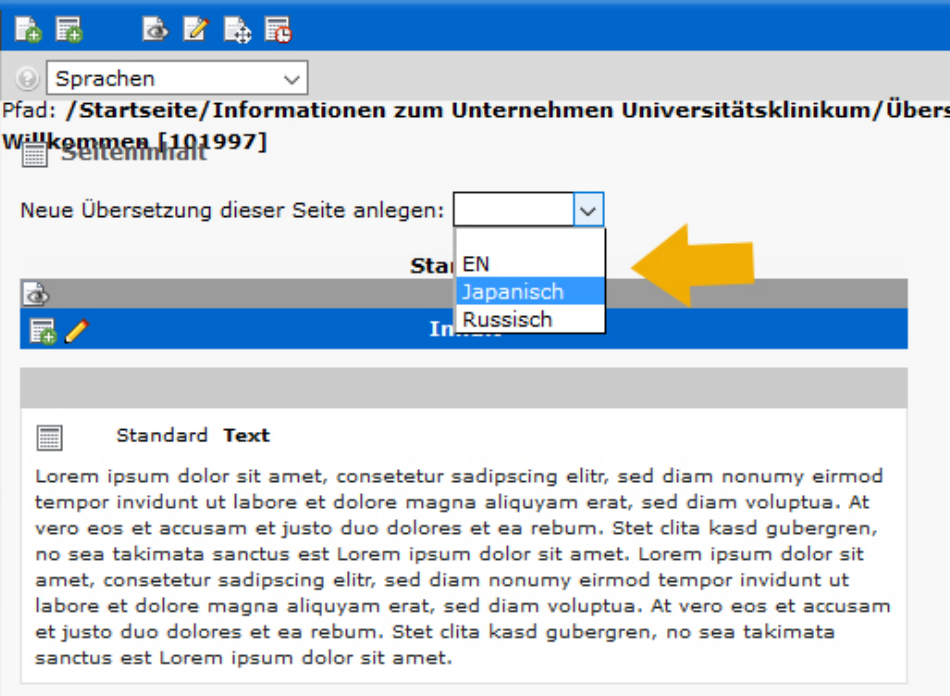

2. Im sich öffnenden Fenster kann nun der Titel der anderssprachigen Seite eingetragen werden. Bitte beachten Sie, dass der Titel den Sie hier eintragen zum späteren Zeitpunkt auch im Seitenmenü der Internetseite auftaucht (z.B.: Team/Kontakt; Forschung;...):

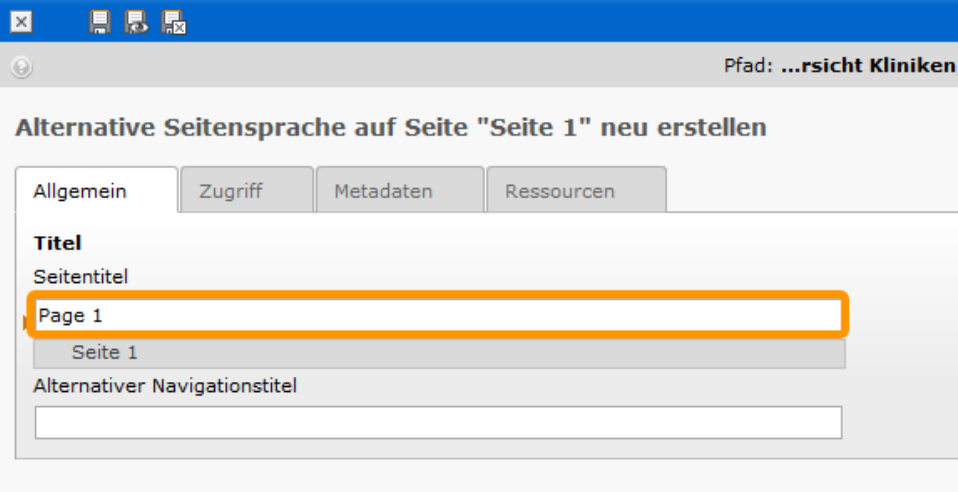

3. Nach erfolgreichem Speichern des Titels wird der Seiteninhalt im Backend einmal im Default und einmal in der eben festgelegten Sprache, jedoch ohne Inhalte ausgegeben. Um den Inhalt in der anderen Sprache hinzuzufügen auf die orange markierte Schaltfläche **Standardinhalte kopieren** klicken. Am besten legen Sie für eine besser Übersichtlichkeit die gleichen Inhaltselemente an wie auch in deutscher Sprache.

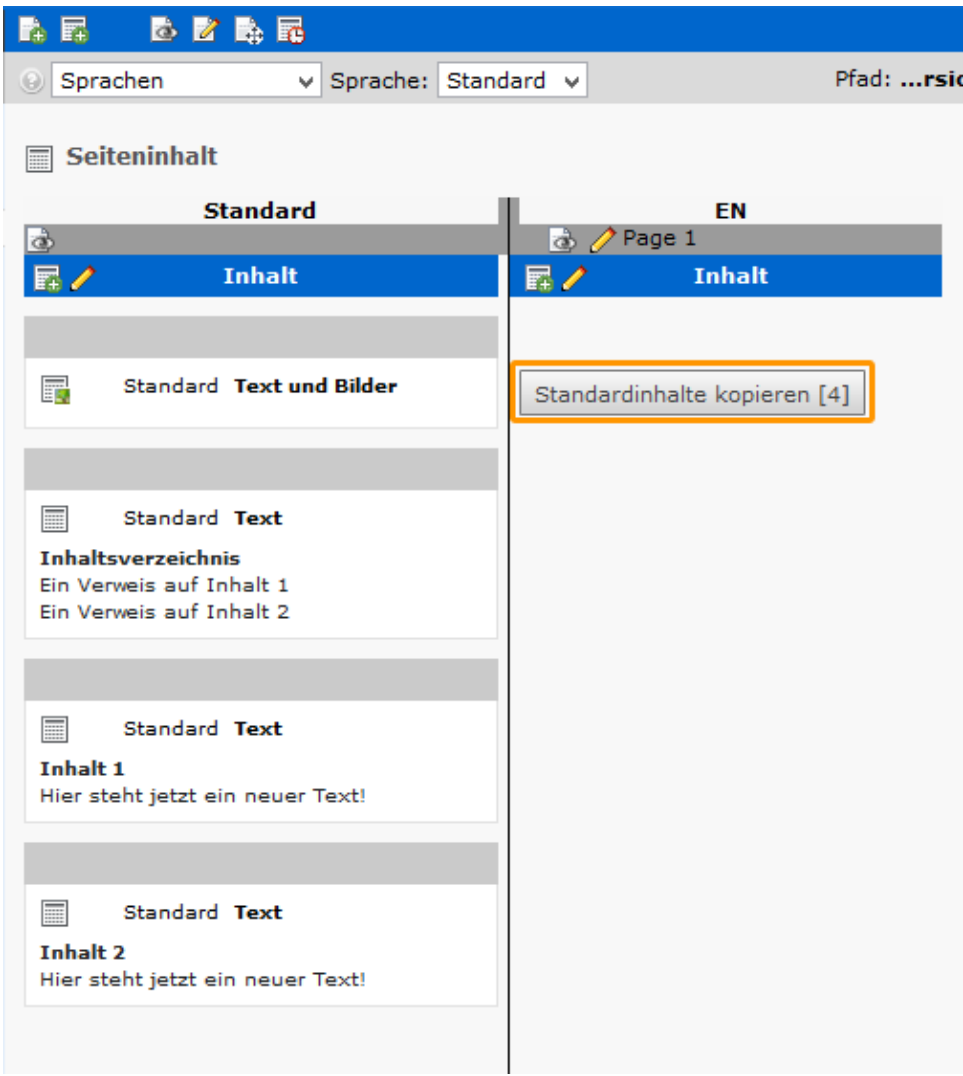

4. Für das Termine Plug-in muss nicht nur das Plug-in neu angelegt werden, auch ein neuer Ordner muss erstellt werden, in dem sich auschließlich die englischen Meldungen befinden. Hierzu erstellen Sie einen neuen Ordner, den Sie dann in das neu erstellte Plug in als zugehörigen Ordner zuweisen.

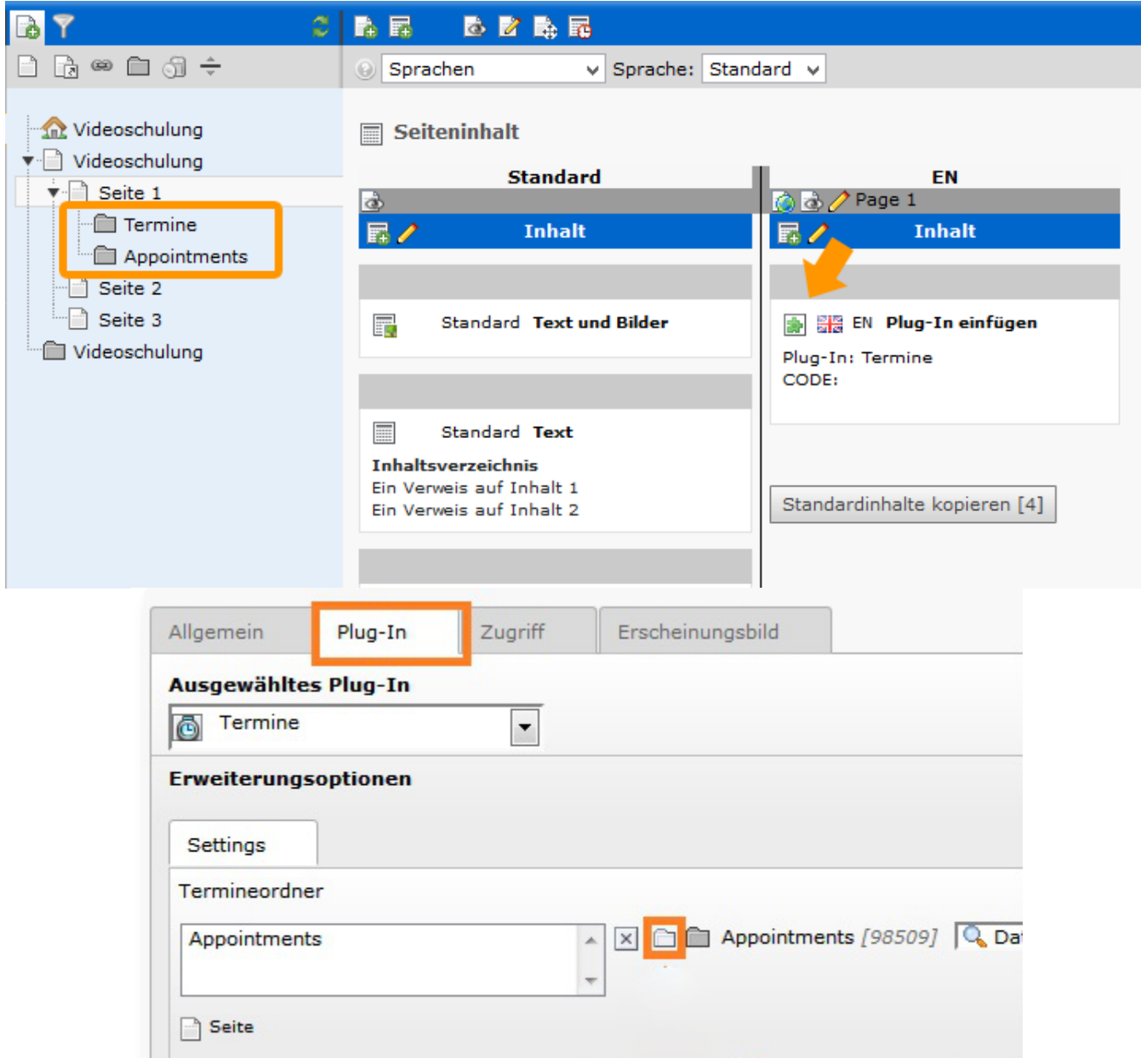

## Derzeitige Sprachen

Derzeit sind insgesamt vier Sprachen in unserem System aktiv. Deutsch ist die reguläre Standardsprache, während Englisch, Russisch und Japanisch optional hinzugefügt werden können.

Bitte beachten Sie bei der russichen und japanischen Version den **alternativen Navigationstitel** der Seiten in deutscher Sprache zu belassen. Ansonsten können die Seiten online nicht gefunden werden. Hierzu folgenden Screenshot:

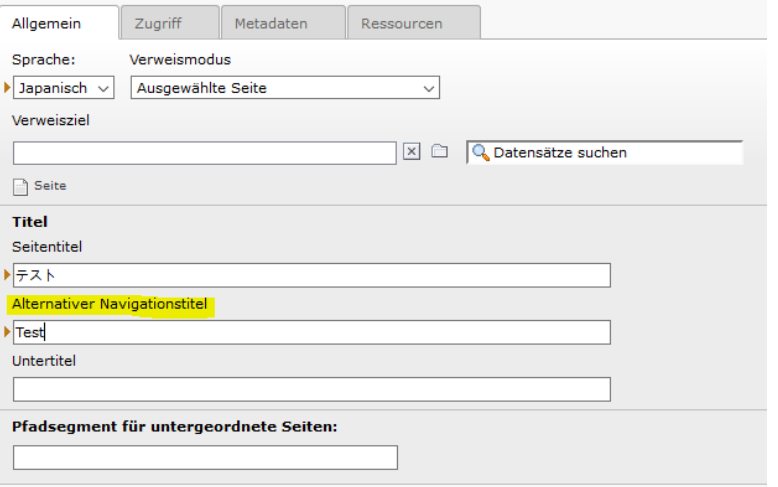